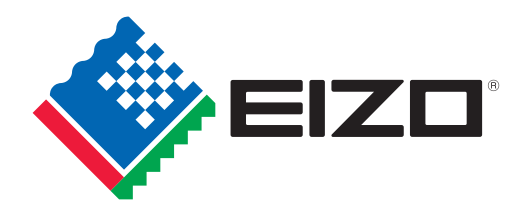

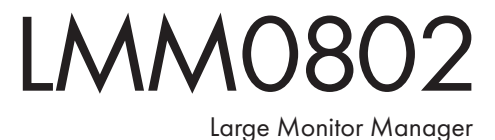

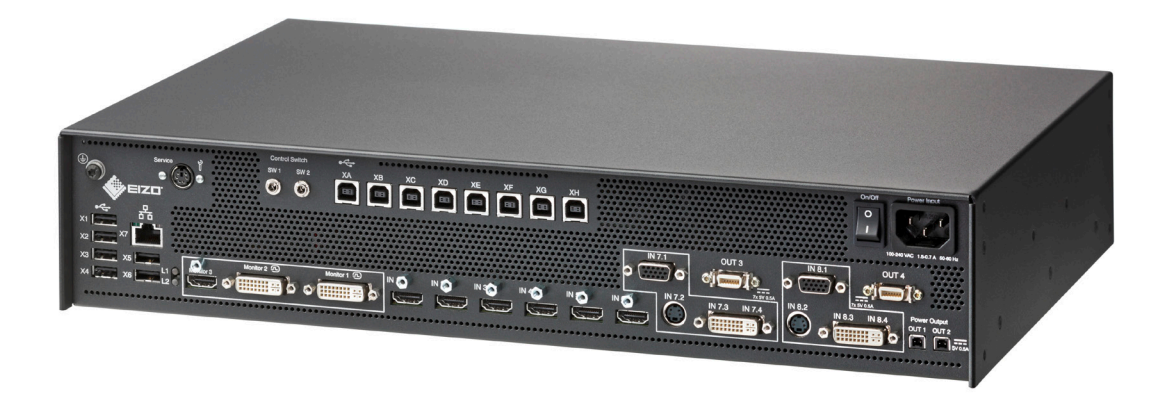

# Flexibles Bildmanagement von Monitoren mit Auflösungen von 2 Megapixel bis 8 Megapixel

# Signalbündelung

Der Large Monitor Manager LMM0802 bündelt Signale schlossenen Monitore. Die Verteilung der Bildquellen lässt sich unterschiedlichster Bildquellen und verteilt sie an die angezentral steuern.

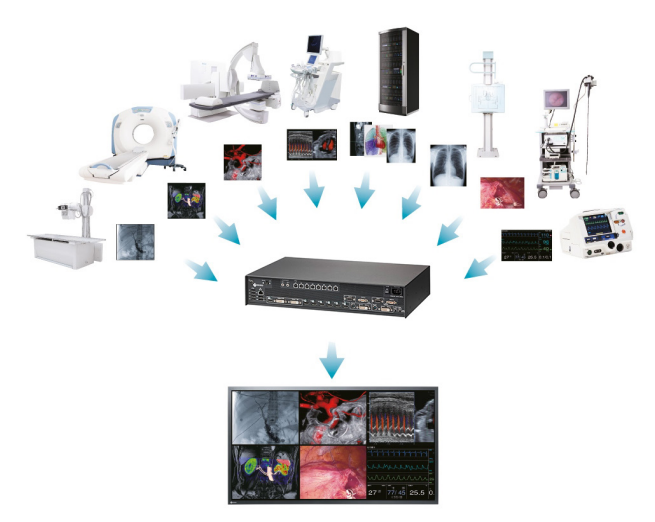

# Zeitersparnis durch optimierte Arbeitsabläufe

Mit dem Large Monitor Manager können Bildanordnung und Fenstergrößen einfach an die betreffende Anwendung angepasst und die Einstellungen gespeichert werden. Ein Panel PC mit Touch Screen ermöglicht die Auswahl der optimalen Darstellung des aktuellen Arbeitsschritts. Die bedienerfreundliche Oberfläche minimiert kostenintensive Schulungen.

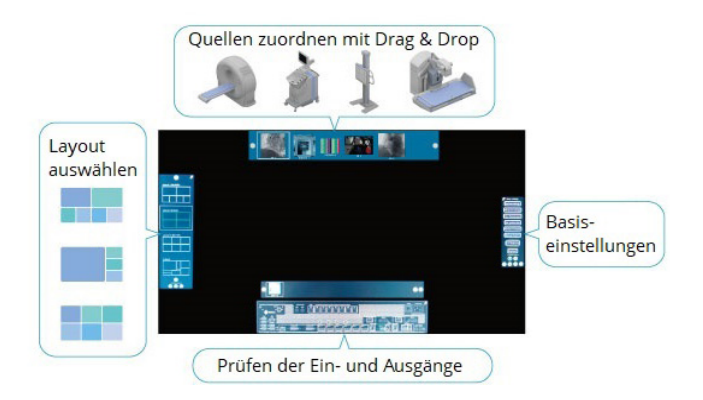

# IMMO802

# Diverse Bildquellen gleichzeitig darstellen

Der LMM0802 verfügt über 12 Videoanschlüsse. Acht dieser Anschlüsse können DVI-Signale mit einer Auflösung von bis zu 1920 × 1200 Bildpunkten verarbeiten. Außerdem stehen zwei PAL/NTSC-Anschlüsse und zwei analoge Anschlüsse zur Verfügung. Bis zu 8 Signalquellen können parallel in 16 verschiedenen Fenstern auf dem Monitor dargestellt werden.

### Erweiterbare Video Ein- und Ausgänge

In Kombination mit dem Extron DMS 2000 DVI Matrix Umschalter und dem Large Monitor Manager können bis zu 28 Videoquellen und 18 Monitore angeschlossen werden.

#### Ein Monitor, eine Tastatur, eine Maus

Mit dem Large Monitor Manager können sich Benutzer auf einen Monitor, eine Tastatur und eine Maus konzentrieren. Der mühsame Wechsel zwischen mehreren Systemen gehört der Vergangenheit an. Das beschleunigt Arbeitsabläufe und senkt das Risiko von Bedienfehlern.

#### Zwei Arbeitsplätze

Durch Anschluss von zwei Monitoren, zwei Mäusen und zwei Tastaturen an den Large Monitor Manager ist es möglich, zwei Arbeitsplätze im Kontrollraum einzurichten. So kann die Anzeige von Bildern im Operationssaal effektiv verwaltet werden.

#### Kurze Startzeit

Nach Systemneustart steht das Bild bereits nach 4 Sekunden zur Verfügung. Damit ist eine schnelle Betriebsbereitschaft auch nach einer Spannungsunterbrechung gewährleistet.

# Bedienung am Gerät und Fernzugriff

Eine Bearbeitung des Layouts sowie Layoutwechsel können entweder lokal mit Tastatur und Maus oder per Fernzugriff über eine Browser-Oberfläche vorgenommen werden. Die optionale LMM Control Software ermöglicht Layoutwechsel, das Arrangieren der Videoeingänge und die Bedienung der Funktion "Dynamisches Layout" über einen Panel PC mit Touch Screen.\*

# Kommentare und Markierungen hinzufügen\*

Mit der Funktion "Annotation" können bei lokaler Bedienung über das On Screen Display (OSD) grafische Objekte oder Texte als Anmerkungen auf dem Bildschirm erstellt werden.

# Dynamisches Layout\*

Die während der Systemkonfiguration festgelegten Fenster können vom Bediener über die Funktion "Dynamisches Layout" einfach vergrößert oder verkleinert werden. Außerdem kann in jedes Fenster hinein- und wieder herausgezoomt werden.

\*Für die beschriebenen Funktionen wird das optional erhältliche Softwarepaket 4.0.0 Extended benötigt.

# Spezifikationen

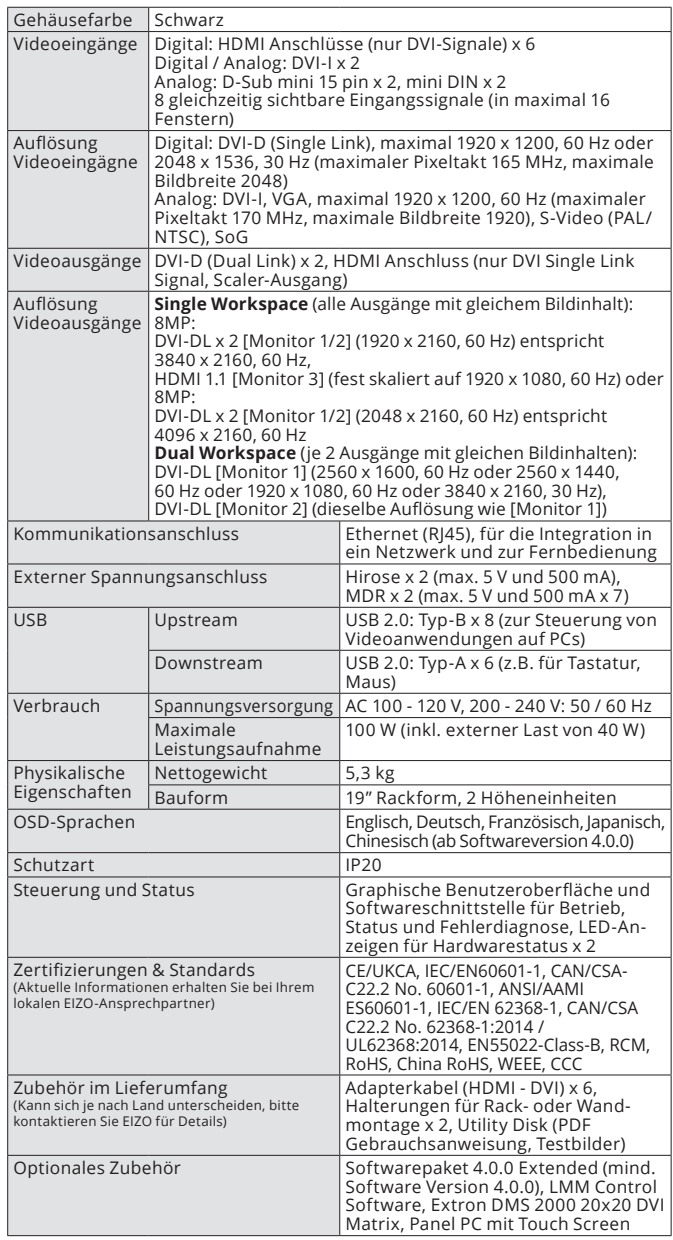

#### Abmessungen (mm)

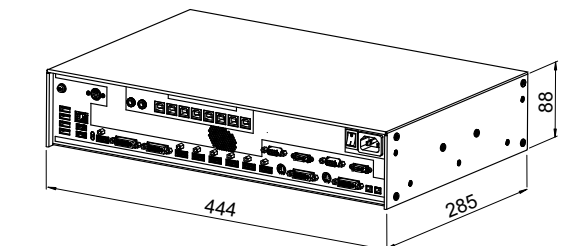

Anschlüsse

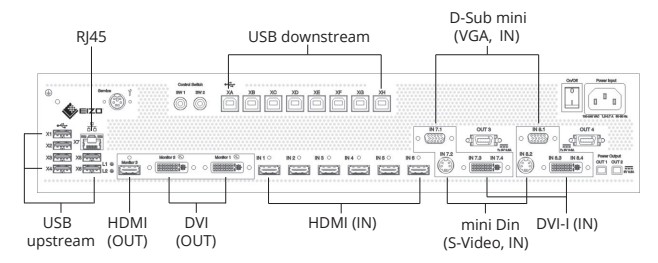

en Ländern, HDMI, das HDMI-Logo und High-Definition Multimedia Interface sind eingetragene Warenzeichen EIZO, das EIZO Logo und CuratOR sind eingetragene Warenzeichen der EIZO Corporation in Japan und in weitermen, Produktnamen und Logos sind Marken oder eingetragene Marken ihrer jeweiligen Inhaber. von HDMI Licensing LLC in den vereinigten Staaten und in weiteren Ländern. Alle anderen Namen von Unterneh-Spezifikationen können ohne Vorankündigung geändert werden.

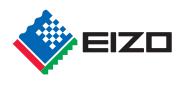

Ihren EIZO Ansprechpartner finden Sie unter: www.eizo-or.com/kontakt